*IBM SPSS Statistics - Essentials for R : Instructions d'installation sous Windows*

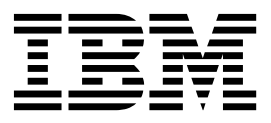

## **Table des matières**

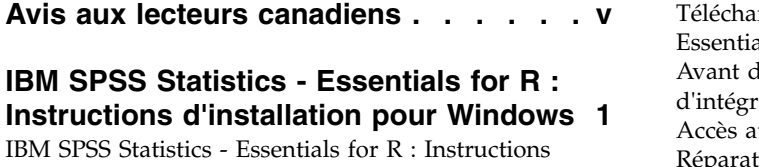

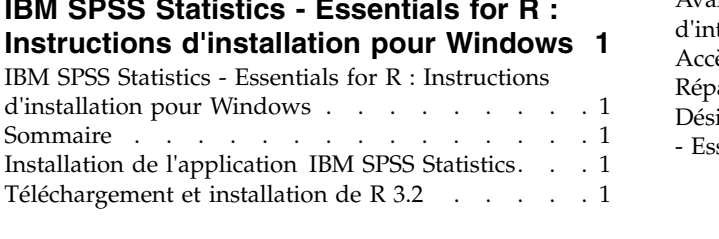

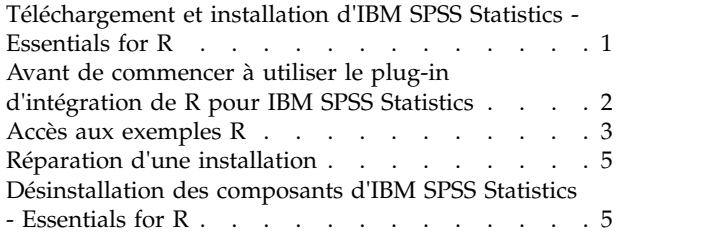

## <span id="page-4-0"></span>**Avis aux lecteurs canadiens**

Le présent document a été traduit en France. Voici les principales différences et particularités dont vous devez tenir compte.

#### **Illustrations**

Les illustrations sont fournies à titre d'exemple. Certaines peuvent contenir des données propres à la France.

## **Terminologie**

La terminologie des titres IBM peut différer d'un pays à l'autre. Reportez-vous au tableau ci-dessous, au besoin.

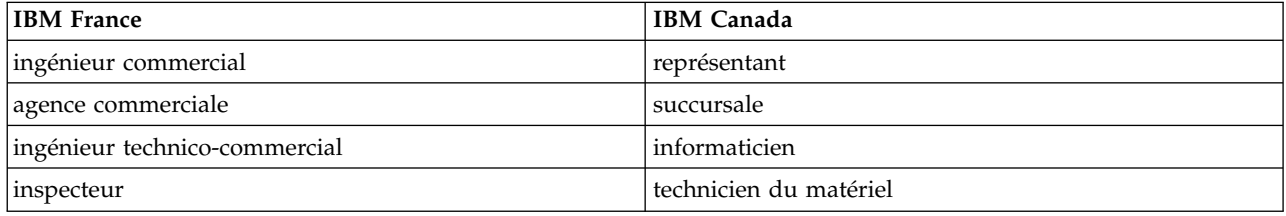

## **Claviers**

Les lettres sont disposées différemment : le clavier français est de type AZERTY, et le clavier français-canadien de type QWERTY.

## **OS/2 et Windows - Paramètres canadiens**

Au Canada, on utilise :

- v les pages de codes 850 (multilingue) et 863 (français-canadien),
- le code pays 002,
- le code clavier CF.

#### **Nomenclature**

Les touches présentées dans le tableau d'équivalence suivant sont libellées différemment selon qu'il s'agit du clavier de la France, du clavier du Canada ou du clavier des États-Unis. Reportez-vous à ce tableau pour faire correspondre les touches françaises figurant dans le présent document aux touches de votre clavier.

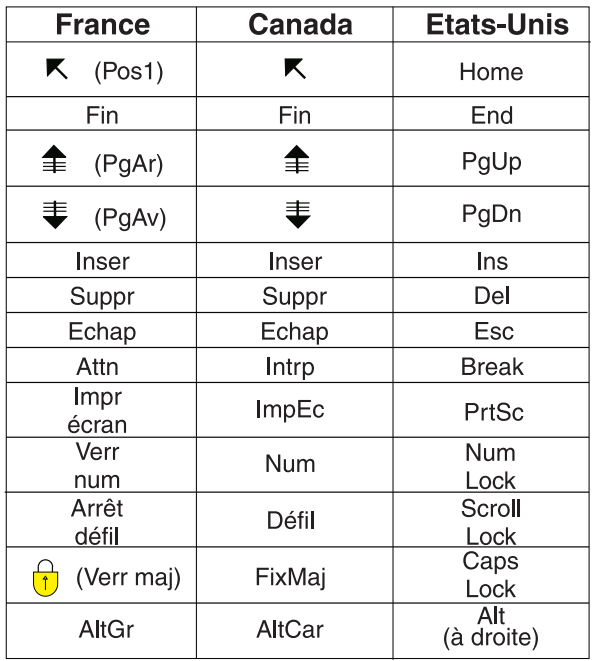

#### **Brevets**

Il est possible qu'IBM détienne des brevets ou qu'elle ait déposé des demandes de brevets portant sur certains sujets abordés dans ce document. Le fait qu'IBM vous fournisse le présent document ne signifie pas qu'elle vous accorde un permis d'utilisation de ces brevets. Vous pouvez envoyer, par écrit, vos demandes de renseignements relatives aux permis d'utilisation au directeur général des relations commerciales d'IBM, 3600 Steeles Avenue East, Markham, Ontario, L3R 9Z7.

#### **Assistance téléphonique**

Si vous avez besoin d'assistance ou si vous voulez commander du matériel, des logiciels et des publications IBM, contactez IBM direct au 1 800 465-1234.

## <span id="page-6-0"></span>**IBM SPSS Statistics - Essentials for R : Instructions d'installation pour Windows**

## **IBM SPSS Statistics - Essentials for R : Instructions d'installation pour Windows**

Les instructions suivantes concernent l'installation d'IBM® SPSS Statistics - Essentials for R sur les systèmes d'exploitation Windows.

## **Sommaire**

IBM SPSS Statistics - Essentials for R vous fournit tous les outils nécessaires pour développer des applications personnalisées R pour IBM SPSS Statistics. Il comprend les éléments suivants :

- 1. Le plug-in d'intégration de R pour IBM SPSS Statistics pour IBM SPSS Statistics 24
- 2. Un ensemble d'exemples d'utilisation d'applications R pour IBM SPSS Statistics

## **Installation de l'application IBM SPSS Statistics**

IBM SPSS Statistics - Essentials for R est conçu pour les applications suivantes :

- IBM SPSS Statistics pour Windows
- IBM SPSS Statistics Server pour Windows

Les composants installés avec IBM SPSS Statistics - Essentials for R fonctionnent avec toute licence IBM SPSS Statistics valide.

Si vous ne l'avez pas déjà fait, suivez les instructions fournies avec le logiciel pour installer l'une des applications IBM SPSS Statistics sur l'ordinateur où vous avez l'intention d'installer IBM SPSS Statistics - Essentials for R. Si vous installez IBM SPSS Statistics - Essentials for R sur un ordinateur de bureau, installez IBM SPSS Statistics 24 sur cet ordinateur. Si vous installez IBM SPSS Statistics - Essentials for R sur un serveur, installez IBM SPSS Statistics Server 24sur ce serveur.

## **Téléchargement et installation de R 3.2**

La version 24 de IBM SPSS Statistics - Essentials for R nécessite la version R 3.2 (la version 3.2.2 est recommandée). Installez R sur l'ordinateur où vous allez installer IBM SPSS Statistics - Essentials for R.

La version R 3.2 est disponible depuis [http://www.r-project.org/.](http://www.r-project.org/) Vous pouvez également la télécharger depuis [ftp://ftp.stat.math.ethz.ch/Software/CRAN/bin/windows/base/old/.](ftp://ftp.stat.math.ethz.ch/Software/CRAN/bin/windows/base/old/)

## **Téléchargement et installation d'IBM SPSS Statistics - Essentials for R**

Vous devez utiliser une version d'IBM SPSS Statistics - Essentials for R compatible avec la version d'IBM SPSS Statistics de la machine. Dans une version majeure d'IBM SPSS Statistics, telle que 24, vous devez utiliser une version d'IBM SPSS Statistics - Essentials for R de la même version majeure. Il n'est pas nécessaire de désinstaller les versions précédentes de IBM SPSS Statistics - Essentials for R avant d'installer une version plus récente.

Pour les utilisateurs travaillant en mode distribué (avec IBM SPSS Statistics Server), veuillez installer IBM SPSS Statistics - Essentials for R à la fois sur le client et sur le serveur.

<span id="page-7-0"></span>Téléchargez la version 24 d'IBM SPSS Statistics - Essentials for R depuis la communauté IBM SPSS Predictive Analytics à l'adresse [https://developer.ibm.com/predictiveanalytics/predictive-extensions/.](https://developer.ibm.com/predictiveanalytics/predictive-extensions/)

Vous devez exécuter le programme d'installation en tant qu'administrateur :

- 1. A l'aide de l'Explorateur de Windows, accédez au dossier dans lequel vous avez téléchargé le fichier.
- 2. Cliquez avec le bouton droit sur le fichier téléchargé et sélectionnez **Exécuter en tant qu'administrateur**.
- 3. Suivez les instructions qui s'affichent à l'écran.

#### **Important :**

- v Si vous installez Essentials for R sur un ordinateur qui ne dispose d'aucun accès Internet et prévoyez d'utiliser les exemples de travail pour R qui sont fournis avec Essentials for R, vous devez vous procurer les packs R requis par ces exemples et les installer manuellement dans R. Pour déterminer quels packs R sont requis pour un exemple R spécifique, ouvrez le hub d'extension (Extensions > Hub d'extension), accédez à l'onglet Installé et cliquez sur **Plus d'infos...** pour l'exemple de votre choix (chaque exemple est installé en tant qu'extension distincte). Les packs R requis sont répertoriés dans la section Dépendances de la boîte de dialogue Détails de l'extension. Les packs R peuvent être obtenus à partir de n'importe quel site miroir R CRAN, disponibles sur [http://www.r-project.org/.](http://www.r-project.org/) Prenez soin de vous procurer les versions des packs qui correspondent à votre version R. Les packs spécifiques aux versions sont disponibles via les liens de la page "Contributed Packages" sur le site miroir CRAN.
- v Vous devrez peut-être installer IBM SPSS Statistics Essentials for R à partir d'un compte administrateur sur votre ordinateur afin d'activer l'utilisation du plug-in d'intégration de R pour IBM SPSS Statistics.

#### Propagation d'une installation

Au lieu d'effectuer l'installation manuelle décrite ci-dessus, vous pouvez propager l'installation vers des ordinateurs Windows. Ceci est plus utile pour les administrateurs réseau qui ont besoin d'effectuer l'installation pour plusieurs utilisateurs finaux. Le format de la ligne de commande pour propager une installation est le suivant :

<nom\_programme\_installation> /S /v/qn

où *<nom\_programme\_installation>* désigne le nom du fichier du programme d'installation pour IBM SPSS Statistics - Essentials for R, par exemple : *SPSSStatisticsEssentialsForR\_24000\_Win64.exe* .

**Remarque :** Vous devez disposer des privilèges administrateur pour déclencher une installation.

Dans le cadre de l'installation, tous les packs R requis pour les exemples R seront automatiquement téléchargés via Internet, si cela est possible. Cela peut prendre plusieurs minutes.

## **Avant de commencer à utiliser le plug-in d'intégration de R pour IBM SPSS Statistics**

Une fois IBM SPSS Statistics - Essentials for R installé, vous pourrez commencer à développer des applications R dans plug-in d'intégration de R pour IBM SPSS Statistics. La documentation complète du plug-in est disponible à la rubrique plug-in d'intégration de R dans le système d'aide d'IBM SPSS Statistics. Vous pouvez également consulter les tutoriels disponibles dans la rubrique Utilisation de R du système d'aide.

## <span id="page-8-0"></span>**Accès aux exemples R**

IBM SPSS Statistics - Essentials for R inclut un ensemble d'exemples d'utilisation d'extensions R pour IBM SPSS Statistics qui fournissent des fonctionnalités supplémentaires aux procédures intégrées d'SPSS Statistics. Toutes les extensions R comprennent une boîte de dialogue personnalisée et une commande d'extension. Vous pouvez exécuter les commandes d'extension à partir de la syntaxe de commande d'SPSS Statistics ainsi que vous le feriez pour les autres commandes intégrées, telles que FREQUENCIES. Vous pouvez générer une syntaxe de commande pour chaque commande d'extension à partir de la boîte de dialogue personnalisée associée.

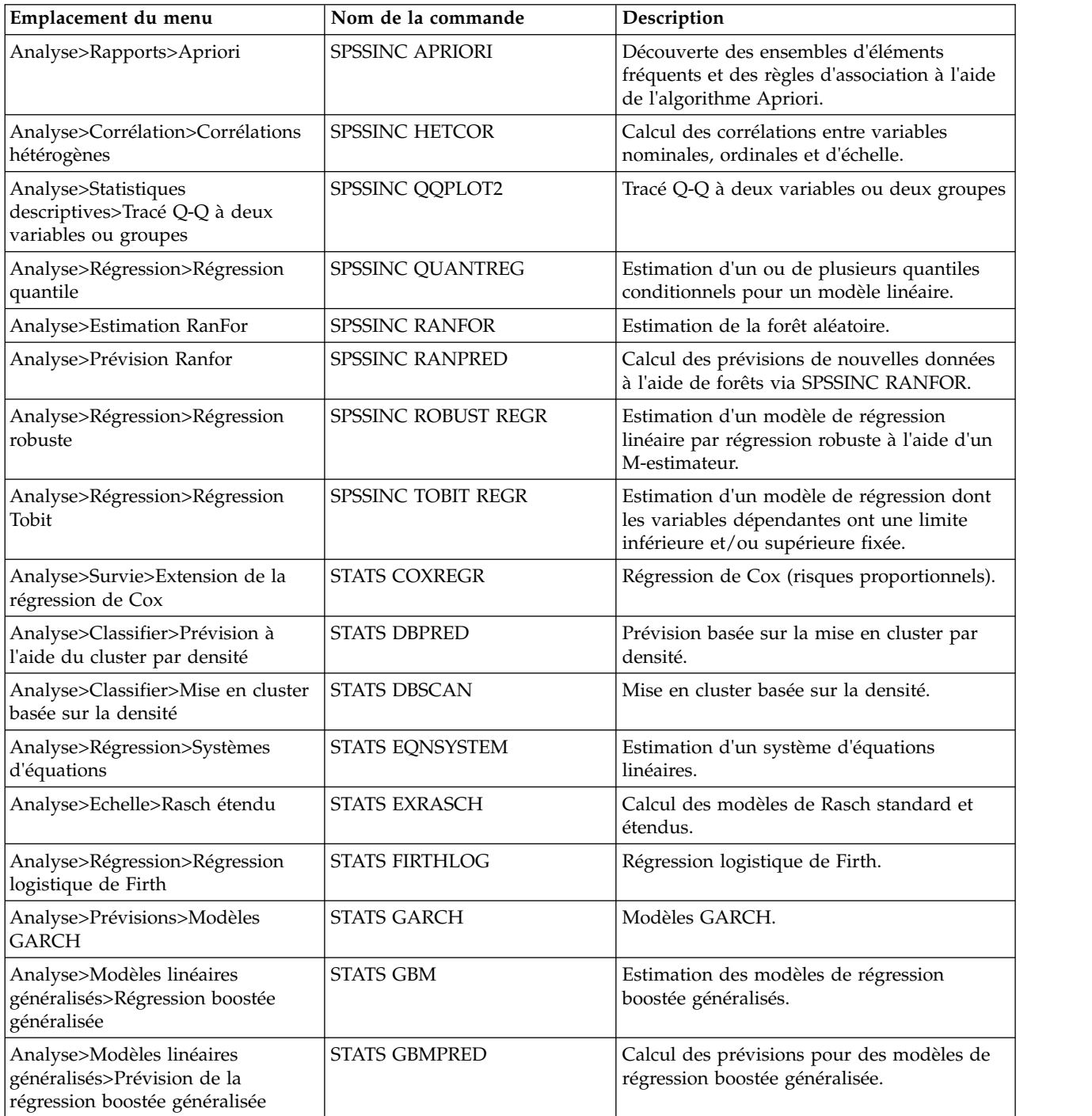

*Tableau 1. Liste des extensions R*.

*Tableau 1. Liste des extensions R (suite)*.

| Emplacement du menu                                                                    | Nom de la commande       | Description                                                                                                 |
|----------------------------------------------------------------------------------------|--------------------------|----------------------------------------------------------------------------------------------------|
| Fichier>Obtenir un espace de<br>travail R                                              | <b>STATS GET R</b>       | Obtention d'informations sur le contenu d'un<br>espace de travail R et création de jeux de<br>données SPSS. |
| Analyse>Echelle>Modèle de<br>réponses graduées                                         | <b>STATS GRM</b>         | Ajustement des modèles de réponses<br>graduées aux données ordinales.                                       |
| Analyse>Echelle>Modèle de<br>réponse à l'item                                          | <b>STATS IRM</b>         | Ajustement des modèles de réponses aux<br>items à trois paramètres.                                         |
| Analyse>Log-linéaire>Analyse de<br>classes latentes                                    | STATS LATENT CLASS       | Analyse de classes latentes.                                                                                |
| Analyse>Statistiques<br>descriptives>Calculer les valeurs p<br>ajustées                | <b>STATS PADJUST</b>     | Calcul des valeurs p ajustées pour les tests<br>d'hypothèses multiples.                                     |
| Analyse>Modèles linéaires<br>généralisés>Régression<br>proportionnelle                 | <b>STATS PROPOR REGR</b> | Modèles linéaires pour les variables<br>dépendantes proportionnelles.                                       |
| Analyse>Modèles linéaires<br>généralisés>Prévision de la<br>régression proportionnelle | STATS PROPOR REGRPRED    | Calcul de prévisions pour les modèles de<br>régression proportionnels.                                      |
| Analyse>Régression>Discontinuité<br>de régression                                      | <b>STATS RDD</b>         | Analyse de discontinuité de la régression.                                                                  |
| Analyse>Régression>Importance<br>relative de régression                                | <b>STATS RELIMP</b>      | Mesures d'importance relative pour la<br>régression.                                                        |
| Analyse>Survie>Régression<br>paramétrique                                              | <b>STATS SURVREG</b>     | Régression de survie paramétrique.                                                                          |
| Analyse>Classifier>Séparateurs à<br>vaste marge                                        | <b>STATS SVM</b>         | Séparateur à vaste marge.                                                                                   |
| Analyse>Modèles linéaires<br>généralisés>Modèles d'effectif<br>modifiés en zéro        | <b>STATS ZEROINFL</b>    | Estimation et prévision d'un modèle<br>d'effectif modifié en zéro.                                          |

#### **Important :**

L'exemple des corrélations hétérogènes nécessite le plug-in d'intégration de R pour IBM SPSS Statistics et le plug-in d'intégration de Python pour IBM SPSS Statistics. Le plug-in d'intégration de Python pour IBM SPSS Statistics est inclus dans IBM SPSS Statistics - Essentials for Python, qui est installé par défaut avec votre produit IBM SPSS Statistics.

#### **Remarques**

- v Une aide est disponible pour chacune des extensions R en cliquant sur le bouton **Aide** de la boîte de dialogue associée. Toutefois, l'aide n'est pas intégrée dans le système d'aide d'SPSS Statistics.
- v L'aide de la syntaxe complète pour chacune des commandes d'extension est disponible en positionnant le curseur dans la commande (dans une fenêtre de syntaxe) et en appuyant sur F1. Elle est également disponible en exécutant la commande avec la sous-commande /HELP incluse. Par exemple : SPSSINC HETCOR /HELP.

Toutefois, l'aide de la syntaxe de commande n'est pas intégrée dans le système d'aide de SPSS Statistics et n'est pas incluse dans *Command Syntax Reference*.

**Remarque :** Le mécanisme F1 pour l'affichage de l'aide n'est pas pris en charge en mode distribué.

- <span id="page-10-0"></span>v Si l'emplacement de menu spécifié pour une commande d'extension n'existe pas dans votre produit IBM SPSS Statistics, recherchez la boîte de dialogue associée dans le menu **Extensions**.
- v Les boîtes de dialogue ont été créées avec le Générateur de boîtes de dialogue personnalisées dans IBM SPSS Statistics. Vous pouvez visualiser le plan de n'importe quelle boîte de dialogue et les personnaliser à l'aide du Générateur de boîtes de dialogue personnalisées. Il est disponible dans **Extensions>Utilitaires>Générateur de boîtes de dialogue personnalisées (mode de compatibilité)...**. Pour afficher le plan d'une boîte de dialogue, choisissez **Fichier > Ouvrir installé** depuis le Générateur de boîtes de dialogue personnalisées.
- v Les fichiers de code d'implémentation (fichier de code source R) et de spécifications XML pour chaque commande d'extension R se trouvent à l'emplacement où les commandes d'extension ont été installées sur votre ordinateur. Pour afficher l'emplacement, exécutez la commande de syntaxe SHOW EXTPATHS. La sortie contient une liste d'emplacements sous l'en-tête "Emplacements des commandes d'extension". Les fichiers sont installés dans le premier emplacement accessible en écriture répertorié dans la liste.
- v Vous aurez peut être besoin de définir vos paramètres régionaux SPSS Statistics de sorte à ce qu'ils correspondent à la langue de sortie de SPSS Statistics (OLANG) afin d'afficher les caractères étendus correctement, même si vous utilisez le mode Unicode. Par exemple, si la langue de sortie est le japonais, vous aurez besoin de définir vos paramètres régionaux SPSS Statistics sur Japonais, avec la syntaxe SET LOCALE='japanese'.
- Les autres commandes d'extension non incluses dans IBM SPSS Statistics Essentials for R peuvent être téléchargées depuis le hub d'extension, accessible dans **Extensions>Hub d'extension**. Le hub d'extension affiche également les mises à jour disponibles pour les commandes d'extension incluses dans IBM SPSS Statistics - Essentials for R, en plus des mises à jour disponibles pour les extensions déjà installées.
- v Si vous installez des extensions sur SPSS Statistics Server, vous pouvez utiliser un script pour installer plusieurs extensions à la fois. Pour obtenir des informations, voir **Système central > Extensions> Installation des bundles d'extension locaux > Installation par lots de bundles d'extension** dans le système d'aide.

## **Réparation d'une installation**

Si vous désinstallez et réinstallez l'application IBM SPSS Statistics 24 ou R 3.2, veuillez désinstaller et réinstaller la version 24 d'IBM SPSS Statistics - Essentials for R.

## **Désinstallation des composants d'IBM SPSS Statistics - Essentials for R**

- 1. Désinstallez IBM SPSS Statistics Essentials for R 24 à partir du Panneau de configuration Windows.
- 2. Désinstallez la version 3.2 de R à partir du Panneau de configuration Windows, si vous le désirez.

# IBM®